## **Change the Configuration**

## Change the graphic object configuration

Parameters of created graphic objects can be modified by using the palette [Object properties](https://doc.ipesoft.com/display/D2DOCV21EN/Object+Properties). You can change e.g. width and type of the line, rectangle size, circle radius, numbers of rows and columns of the table, text style, colors etc.

## **To change the graphic object configuration**

- 1. Select the graphic object (objects) you want to modify.
- 2. Using the palette Object properties carry out required changes.
- 3. The selected objects (objects) are to be redrawn immediately after saving the changes. To change the parameters of several graphic objects, select the objects ([continuous selection of graphic objects](https://doc.ipesoft.com/display/D2DOCV21EN/Continuous+Selection) or [discontinuous selection of graphic objects\)](https://doc.ipesoft.com/display/D2DOCV21EN/Discontinuous+Selection).

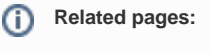

[Editing graphic objects](https://doc.ipesoft.com/display/D2DOCV21EN/Editing+Graphic+Objects)